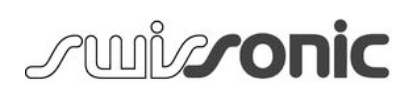

# Professional Router 2

router

user manual

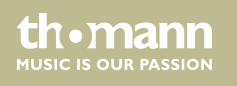

Downloaded from [www.Manualslib.com](http://www.manualslib.com/) manuals search engine

Musikhaus Thomann Thomann GmbH Hans-Thomann-Straße 1 96138 Burgebrach Germany Telephone: +49 (0) 9546 9223-0 E-mail: info@thomann.de Internet: www.thomann.de

07.09.2018, ID: 422678

Table of contents

# **Table of contents**

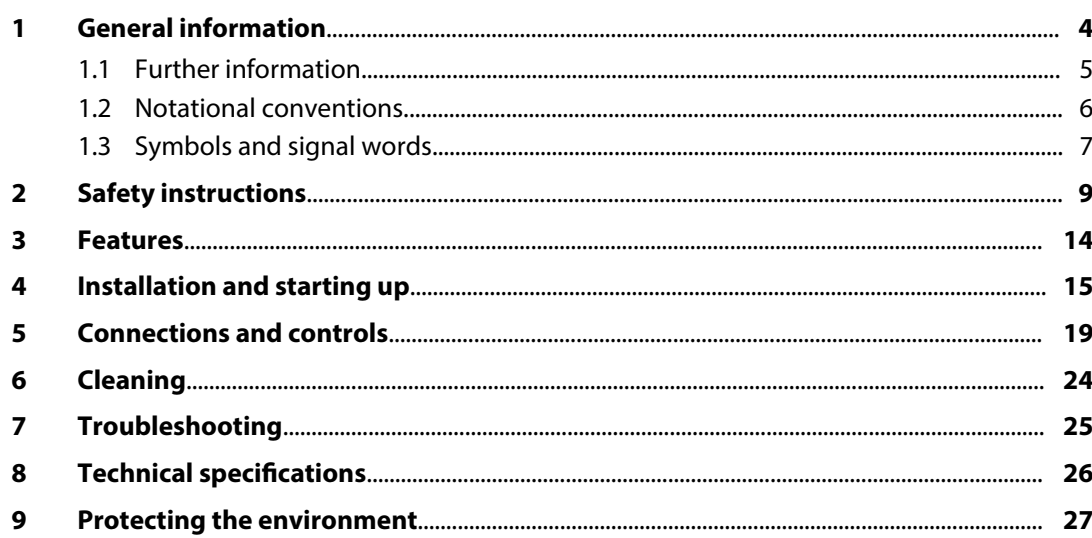

**Professional Router 2** 

General information

# **1 General information**

This manual contains important instructions for the safe operation of the unit. Read and follow the safety instructions and all other instructions. Keep the manual for future reference. Make sure that it is available to all those using the device. If you sell the unit please make sure that the buyer also receives this manual.

Our products are subject to a process of continuous development. Thus, they are subject to change.

th . mann

## **1.1 Further information**

On our website (*www.thomann.de)* you will find lots of further information and details on the following points:

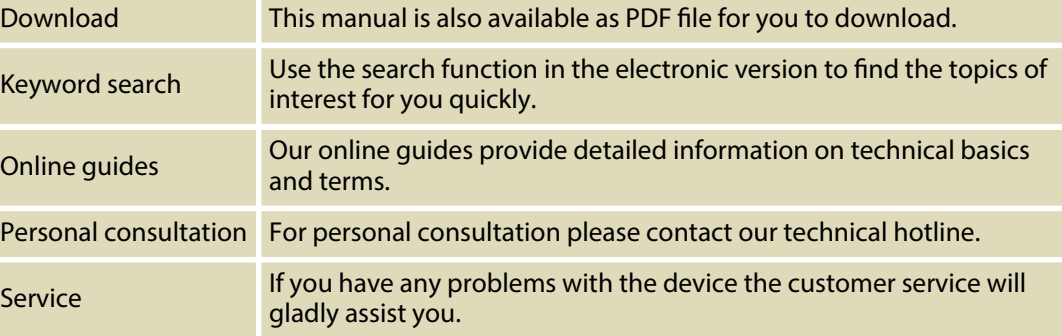

Professional Router 2

General information

# **1.2 Notational conventions**

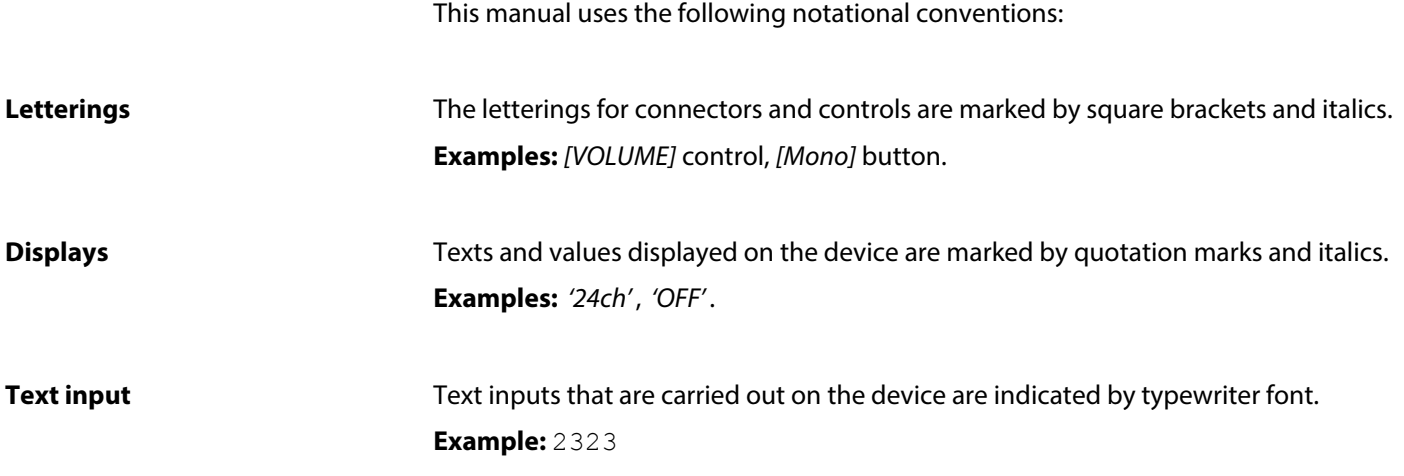

th . mann

router

#### **Instructions**

The individual steps of an instruction are numbered consecutively. The result of a step is indented and highlighted by an arrow.

### **Example:**

- 1. Switch on the device.
- **2.** Press *[Auto]*.
	- $\Rightarrow$  Automatic operation is started.
- **3.** Switch off the device.

## **1.3 Symbols and signal words**

In this section you will find an overview of the meaning of symbols and signal words that are used in this manual.

Professional Router 2

## General information

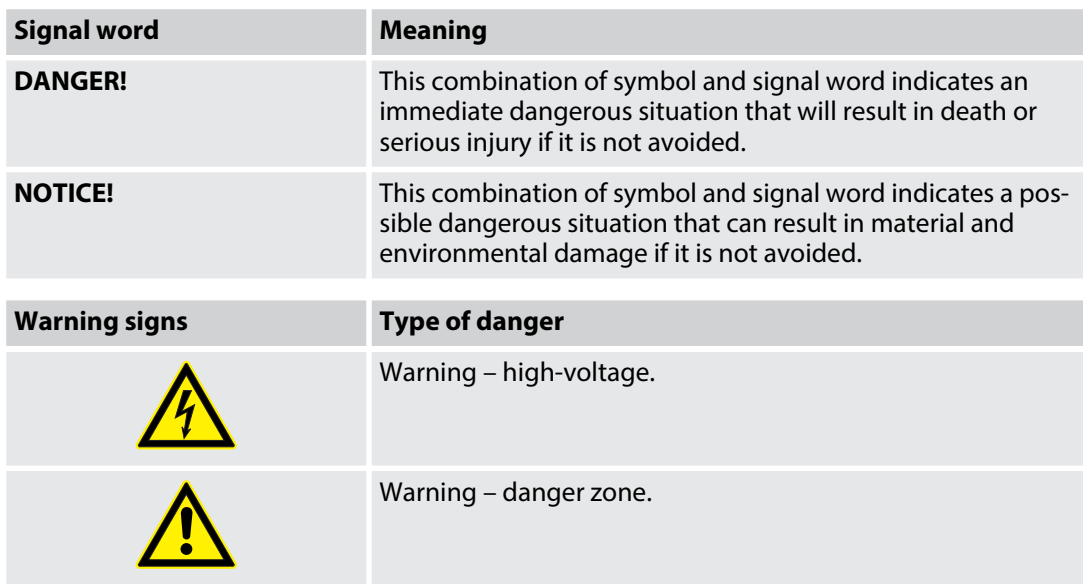

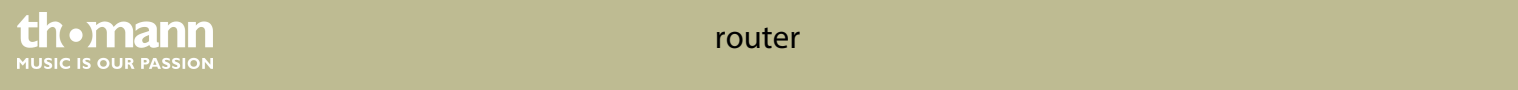

## **2 Safety instructions**

#### **Intended use**

This device is used to wirelessly connect Wi-Fi-enabled devices to each other to form a wireless local area network or to connect to the Internet. Use the device only as described in this user manual. Any other use or use under other operating conditions is considered to be improper and may result in personal injury or property damage. No liability will be assumed for damages resulting from improper use.

This device may be used only by persons with sufficient physical, sensorial, and intellectual abilities and having corresponding knowledge and experience. Other persons may use this device only if they are supervised or instructed by a person who is responsible for their safety.

Professional Router 2

th • mann

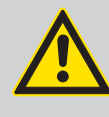

## **DANGER!**

**Danger for children**

Ensure that plastic bags, packaging, etc. are disposed of properly and are not within reach of babies and young children. Choking hazard!

Ensure that children do not detach any small parts (e.g. knobs or the like) from the unit. They could swallow the pieces and choke!

Never let children unattended use electrical devices.

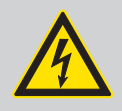

## **DANGER!**

**Electric shock caused by high voltages inside**

Within the device there are areas where high voltages may be present. Never remove any covers.

There are no user-serviceable parts inside.

Do not use the device if covers, protectors or optical components are missing or damaged.

th . mann

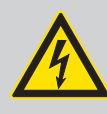

## **DANGER! Electric shock caused by short-circuit**

Always use proper ready-made insulated mains cabling (power cord) with a pro‐ tective contact plug. Do not modify the mains cable or the plug. Failure to do so could result in electric shock/death or fire. If in doubt, seek advice from a regis‐ tered electrician.

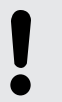

# **NOTICE!**

**Risk of fire** 

Do not block areas of ventilation. Do not install the device near any direct heat source. Keep the device away from naked flames.

Professional Router 2

**th . mann** 

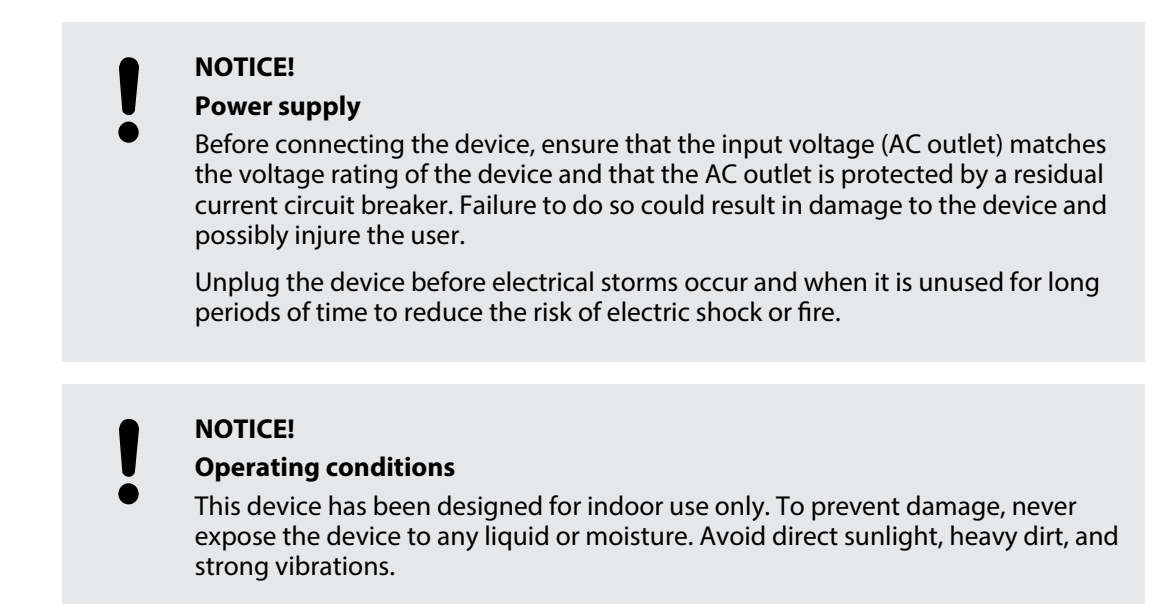

th . mann

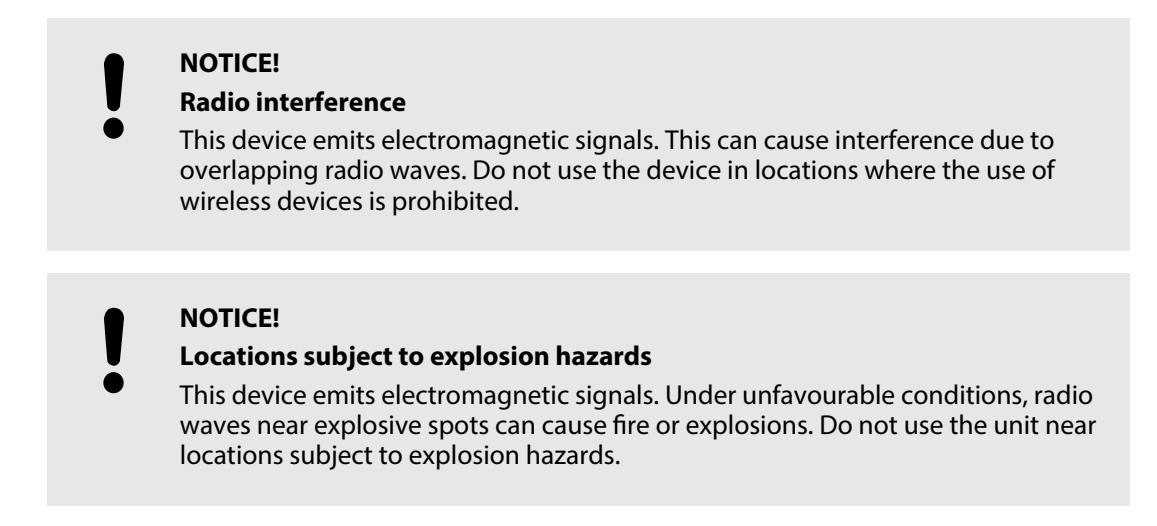

Professional Router 2

**th . mann** 

# **3 Features**

- Wireless Dual Band Router (2.4 and 5 GHz)
- 4 operation modes: Router, Repeater (Extender), Access Point, wireless ISP
- $\blacksquare$  1 WAN port
- $\blacksquare$  4 LAN ports
- **n** Diversity
- $\blacksquare$  Detachable antennas
- $\blacksquare$  Lockable Neutrik RJ-45 plugs on the front panel
- $\blacksquare$  Built-in power supply
- 19" rack-mountable (1 RU)

th . mann

## **4 Installation and starting up**

Unpack and carefully check that there is no transportation damage before using the unit. Keep the equipment packaging. To fully protect the device against vibration, dust and moisture during transportation or storage use the original packaging or your own packaging material suitable for transport or storage, respectively.

#### **Connecting the router**

- **1.** If you want to operate the device together with an existing DSL connection, connect the WAN socket of the router to the appropriate port at your DSL transfer point.
- **2.** If you want to configure the router: Connect the LAN port of the device to your PC via an Ethernet network cable.
- **3.** Screw the four supplied antennas to the connectors on the front panel of the unit.
- **4.** Connect the device via a suitable mains cable to the power supply.
- **5.** Turn the mains switch on.
	- $\Rightarrow$  A few seconds after switching on the main switch, the device is ready for use.

## Professional Router 2

th . mann

#### **Setting up Wi-Fi on the com‐ puter (Windows 10 operating system)**

- 1. Start the computer.
- **2.** Click the Windows Start icon and select *'All apps'* .
- **3. •** Click 'Windows System → Control Panel → Network and Internet è *Network and Sharing Center'* and select *'Change adapter settings'* .
- **4.** Right-click on the displayed Internet connection and select *'Properties'* .
- **5.** Double-click *'Internet Protocol 4 (TCP IPv4)'* .
- **6.** Activate the options *'Obtain IP address automatically'* and *'Obtain DNS server address automatically'* with a click.
- **7.** Confirm the selection with *'OK'* .
	- $\Rightarrow$  Wi-Fi connection is set up on the PC.

th . mann

#### **Setting up Wi-Fi on the router**

- **1.** Start the web browser of your PC.
- 2. Enter http://192.168.1.1 in the address bar of the web browser. Confirm with *[ENTER]*.
- **3.** Enter user name and password and click *'Login'* . The default user name and password are *'admin'* .
	- ð The *'Easy Setup'* page opens up.
- **4.** Use *'WAN Access Type'* to select the type of access to the network.

Select *'Static IP'* if your Internet service provider has provided you with a fixed IP address. The values for *'IP Address'* , *'Subnet Mask'* and *'DNS'* are available from your Internet service provider.

DHCP (Dynamic Host Configuration Protocol) is a local network protocol. Select *'DHCP Client'* to automatically get a dynamic IP address from your Internet service provider.

PPPoE (Point-to-Point Protocol over Ethernet) is a virtual, private protocol and enables encapsulated data transport. Select *'PPPoE'* if your internet service provider offers this option. User name and password are available from your internet service provider.

**5.** Under *'5G Wireless Setting'* or *'2.4G Wireless Setting'* , you can change the default SSID and encryption parameters as needed.

Professional Router 2

**th • mann** 

**6.** To save the settings, click *'Apply Changes'* . To discard the changes and return to the defaults, click *'Reset'* .

### **Setting up Wi-Fi connection**

- **1.** Click the Networks icon in the taskbar.
	- $\Rightarrow$  The available networks are displayed.
- **2.** Select the network you want to connect to. Tick the box next to *'Connect automatically'* and click *'Connect'* .
	- $\Rightarrow$  The Wi-Fi connection is established.

th . mann

# **5 Connections and controls**

### **Front panel**

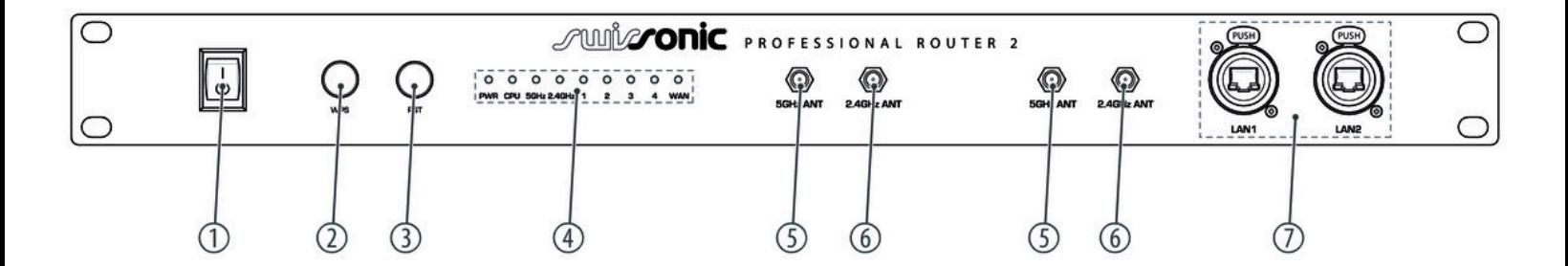

Professional Router 2

th . mann

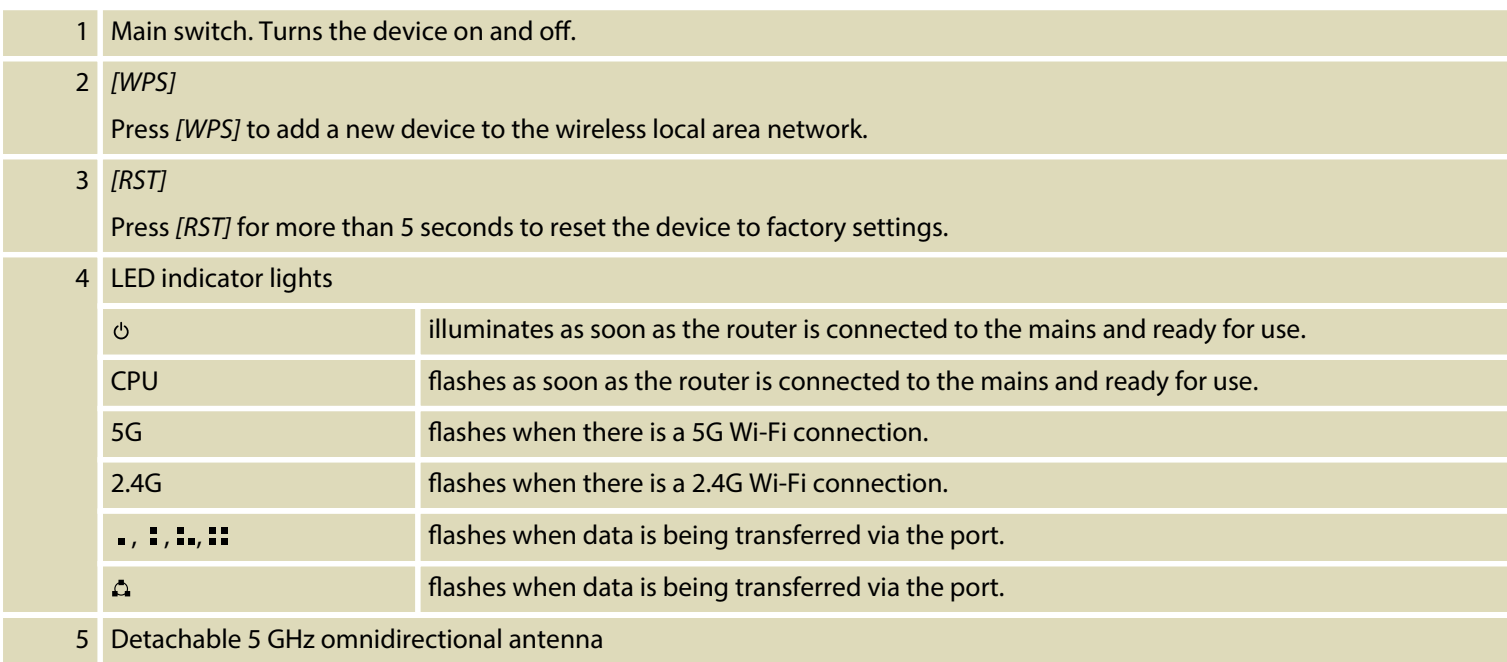

th . mann

router

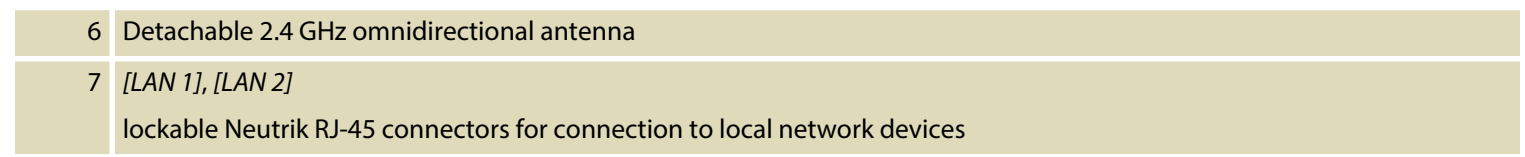

Professional Router 2

## **Rear panel**

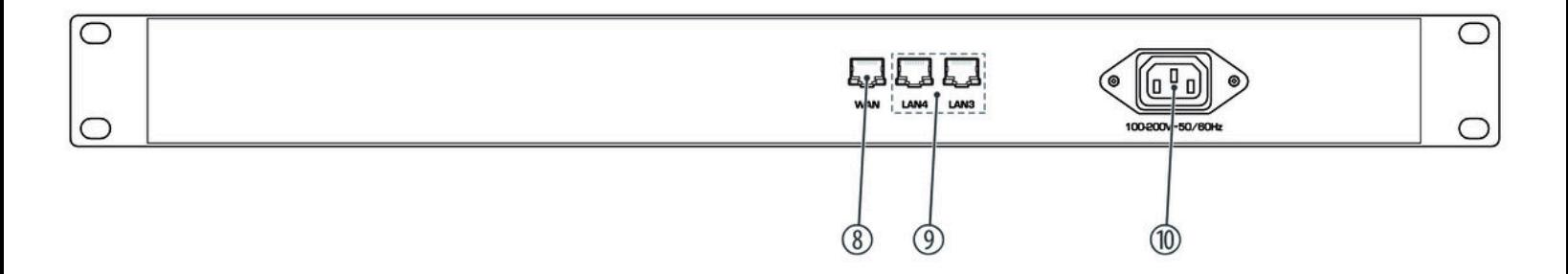

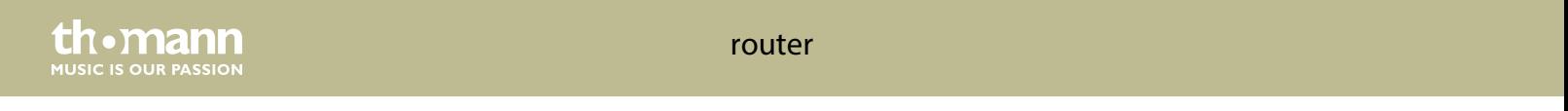

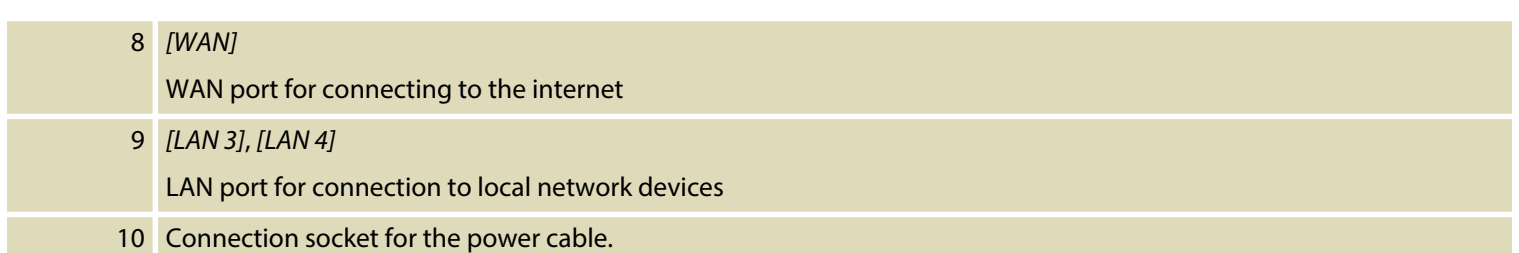

Professional Router 2

th . mann

# **6 Cleaning**

Clean the unit with a dry, soft, lint-free cloth. Stubborn dirt can be removed with a slightly dampened cloth.

Never use cleaners containing alcohol or thinner.

th . mann

# **7 Troubleshooting**

In the following we list a few common problems that may occur during operation. We give you some suggestions for easy troubleshooting:

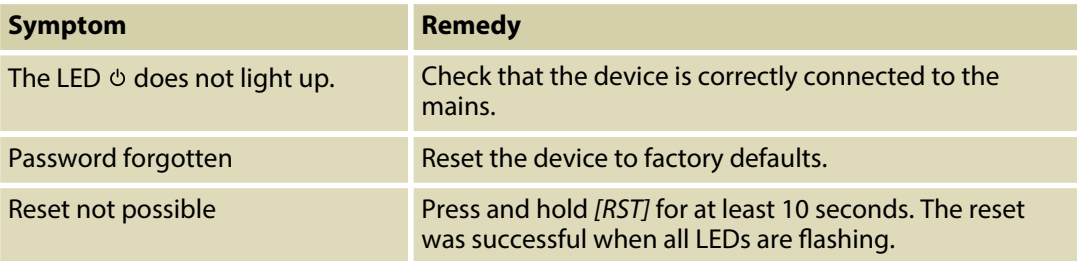

If the procedures recommended above do not succeed, please contact our Service Center. You can find the contact information at *www.thomann.de*.

Professional Router 2

th . mann

Technical specifications

# **8** Technical specifications

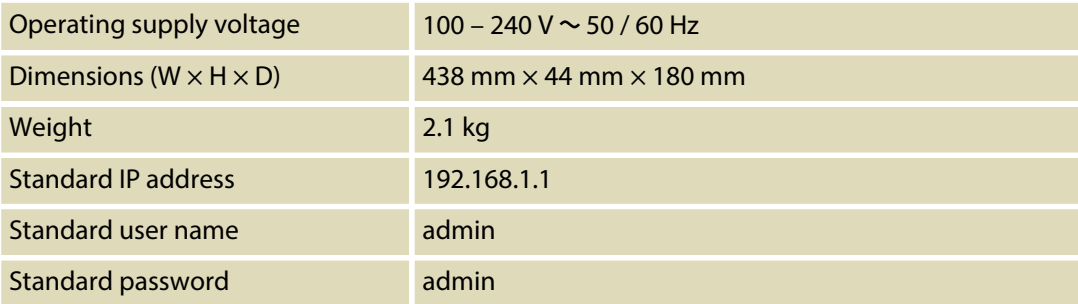

th . mann

router

# **9 Protecting the environment**

**Disposal of the packaging mate‐ rial**

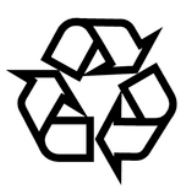

### **Disposal of your old device**

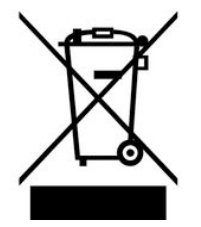

For the transport and protective packaging, environmentally friendly materials have been chosen that can be supplied to normal recycling.

Ensure that plastic bags, packaging, etc. are properly disposed of.

Do not just dispose of these materials with your normal household waste, but make sure that they are collected for recycling. Please follow the notes and markings on the packaging.

This product is subject to the European Waste Electrical and Electronic Equipment Directive (WEEE) in its currently valid version. Do not dispose with your normal household waste.

Dispose of this device through an approved waste disposal firm or through your local waste facility. When discarding the device, comply with the rules and regulations that apply in your country. If in doubt, consult your local waste disposal facility.

Professional Router 2

th • mann

Notes

th . mann

Notes

Professional Router 2

Notes

th . mann

router

Downloaded from [www.Manualslib.com](http://www.manualslib.com/) manuals search engine

**Musikhaus Thomann · Hans-Thomann-Straße 1 · 96138 Burgebrach · Germany · www.thomann.de**